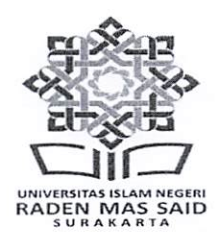

# KEMENTERIAN AGAMA REPUBLIK INDONESIA

UNIVERSITAS ISLAM NEGERI RADEN MAS SAID SURAKARTA Jalan Pandawa Pucangan Kartasura-Sukoharjo Telp. (0271) 781516 Fax (0271) 782774

Homepage: uinsaid.ac.id. - Email: keuangan@uinsaid.ac.id.

#### **PENGUMUMAN**

Nomor: B-7368/Un.20/KU.00.1/12/2023

#### **TENTANG**

#### HERREGISTRASI MAHASISWA UIN RADEN MAS SAID SURAKARTA SEMESTER GENAP TAHUN AKADEMIK 2023/2024

Sehubungan dengan akan diselenggarakannya herregistrasi semester genap Tahun Akademik 2023/2024, ada beberapa hal yang perlu kami sampaikan sebagai berikut:

- 1. Pembayaran UKT Mahasiswa S1 dilaksanakan pada tanggal 02 s.d 12 Januari 2024
- 2. Pembayaran SPP Mahasiswa Pascasarjana dilaksanakan tanggal 02 s.d 12 Januari 2024
- 3. Pembayaran online diharapkan melalui teller bank yang ditunjuk yaitu BRI dan BSI dengan cara terlampir
- 4. Setelah dua hari sejak pembayaran berhasil (H+2) namun di SIAKAD belum terkonfirmasi lunas harap segera menghubungi bagian keuangan/Bank tempat membayar
- 5. Pelaksanaan pembayaran diluar ketentuan tidak dilayani
- 6. Mahasiswa yang sebelumnya cuti atau non aktif diharapkan segera mengurus Surat Pengaktifan Kuliah Kembali di Fakultas/Pasca dan disampaikan ke Bagian Akademik dan Keuangan (Rektorat) paling lambat tanggal 25 Desember 2023
- 7. Mahasiswa yang sebelumnya berstatus Non Aktif (tidak mengurus surat cuti kuliah) maka beban tagihan UKT/SPP di semester sebelumnya akan dibebankan pada semester saat ini secara akumulatif.
- 8. Mahasiswa diharapkan mengecek tagihan pembayaran di SIAKAD terlebih dahulu, bila ada ketidaksesuaian besaran tagihan, harap segera melaporkan ke Bagian Keuangan (Rektorat)
- 9. Pembayaran harus sesuai dengan tagihan, jika tidak maka sistem otomatis akan menolak transaksi, adapun biaya administrasi bank menyesuaikan kebijakan bank masing-masing
- 10. Hindari melakukan pembayaran di hari-hari akhir yang bisa berakibat jaringan padat dan beresiko gagal bayar
- 11. Pembayaran yang telah dilakukan tidak dapat diminta kembali
- 12. Simpan struk/slip pembayaran UKT/SPP sebagai alat bukti pembayaran yang sah
- 13. Informasi resmi terkait pembayaran hanya di www.uinsaid.ac.id, bila ada informasi selain dari laman resmi tersebut harap diabaikan
- 14. Untuk informasi pembayaran bisa hubungi Sub. Bagian Keuangan Rektorat 0271-781516 ext.114 atau email: bayar.viatellerbank@gmail.com dan bayarkuliah.uin21@gmail.com Demikian pengumuman ini disampaikan, atas perhatiannya diucapkan terima kasih.

Surakarta, 1 Desember 2023 an. Rektor NTEWakil Rektor Bidang Administrasi Umum. Perencanaan dan Keuangan 46 Dr. Raden/Lukman Fauroni, S.Ag., M.Ag UB NIP J97209022009011008

Tembusan: Rektor UIN Raden Mas Said Surakarta

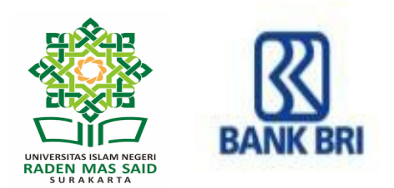

# **TATA CARA PEMBAYARAN UKT/SPP** *ONLINE* **MELALUI BRI** *VIRTUAL ACCOUNT* **MAHASISWA UIN RADEN MAS SAID SURAKARTA TAHUN AKADEMIK 2023/2024**

**BRI** *Virtual Account* **(BRIVA)** adalah serangkaian Kode Unik yang terdiri dari beberapa digit sebagai Nomor Rekening Tujuan Pembayaran SPP/UKT dan Pembayaran Lainnya. Setiap Mahasiswa memiliki Nomor BRIVA berbeda antara satu mahasiswa dengan mahasiswa yang lain.

Nomor Rekening BRIVA terdiri dari 5 digit Kode Institusi UIN Raden Mas Said Surakarta **11636** yang dikombinasikan dengan digit NIM (Nomor Induk Mahasiswa).

## **Contoh Kode BRIVA Mahasiswa**:

Mahasiswa dengan NIM: **123456789**; maka Nomor BRIVA Mahasiswa tersebut adalah **11636123456789**

## **Pembayaran UKT/SPP dengan BRIVA dapat dilakukan melalui:**

### **A. ATM BRI**

- 1. Pilih Menu Transaksi Lainnya kemudian Pilih Menu Pembayaran
- 2. Pilih Menu Lainnya kemudian Pilih **Menu BRIVA**
- 3. Masukkan Nomor Virtual Account (misal: **11636123456789**)
- 4. Pastikan jumlah pembayaran sesuai tagihan, jika tidak sesuai maka tertolak oleh sistem
- 5. Proses pembayaran (Ya/Tidak)
- 6. Simpan bukti pembayarannya.

# **B. MOBILE BANKING BRI (BRIMO)**

- 1. Pilih Menu **BRIVA**
- 2. Masukkan Nomor Virtual Account (misal: **11636123456789**)
- 3. Pastikan jumlah pembayaran sesuai tagihan, jika tidak sesuai maka tertolak oleh sistem
- 4. Masukkan PIN
- 5. Simpan bukti pembayarannya.

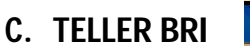

- 
- 1. Mahasiswa melakukan pembayaran melalui Teller Bank BRI dengan mengisi Slip Setoran Tunai
- 2. Masukkan Nomor Virtual Account (misal: **11636123456789**)
- 3. Pastikan jumlah pembayaran sesuai tagihan, jika tidak sesuai maka tertolak oleh sistem
- 4. Mahasiswa mendapat copy slip setoran tunai sebagai bukti bayar
- 5. Simpan bukti pembayarannya.

### **Catatan:**

- *1. Pembayaran via teller lebih aman dan diutamakan, pembayaran via non teller harap dilakukan diluar jam-jam sibuk karena antisipasi jaringan padat yang beresiko gagal bayar.*
- *2. Untuk transfer melalui Kliring, Remittance dan RTGS belum bisa dilayani.*

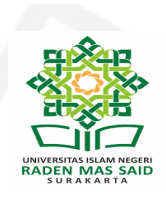

**1**

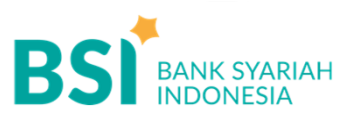

# **CARA BAYAR UANG KULIAH**

Pembayaran Melalui BSI Mobile & BSI NET Banking **3**

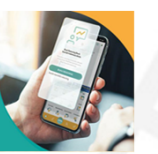

- 1. Pilih menu **Pembayaran/Payment**.
- 2. Pilih **Akademik**
- 3. Masukkan kode institusi **5566**
- 4. Masukkan NIM/ID Bayar pada kolom ID Pelanggan/Kode Bayar, dan pilih "Lanjut" jika sudah sesuai tagihan.
- 5. Nominal tagihan yang akan dibayar termasuk biaya adm bank Rp 2,500
- 6. Layar validasi tagihan akan muncul pada layar, masukkan PIN anda dan pilih "Selanjutnya" untuk submit.
- 7. Selesai

**2**

Pembayaran di Teller Seluruh Cabang BSI

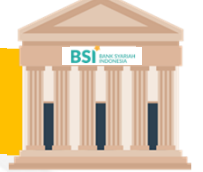

- 1. Tulis pada Slip Bayar Tagihan, Nama Mahasiswa, Kode **5566** + **NIM** (ID Bayar), Jenis Tagihan (Contoh: Biaya UKT/SPP) UIN Raden Mas Said Surakarta dan dibayarkan secara Tunai.
- 2. Siswa tanda tangan pada Slip bayar tagian tsb.
- 3. Siswa menyampaikan ke petugas Teller BSI
- 4. Teller akan mengkonfirmasi nominal tagihan Siswa tersebut yang akan dibayar. (*Tagihan sudah termasuk biaya adm Rp 2,500*)
- 5. Selesai

Pembayaran Melalui ATM BSI

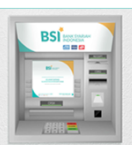

- 1. Pilih **Menu Payment / Pembayaran / Pembelian**
- 2. Pilih **Akademik**
- 3. Masukkan kode institusi **5566** + Masukkan Nomor ID Pelanggan **(NIM) Contoh: 5566 + NIM 194071011 = 5566194071011**
- 4. Pilih : Benar/Selanjutnya
- 5. Kemudian tampil informasi data transaksi anda, pastikan data sudah benar (*Tagihan sudah termasuk biaya adm Rp 2,500*)
- 6. Pilih **Benar / Ya**

# CATATAN :

Pembayaran via **teller** lebih diutamakan, pembayaran via **non teller** berarti telah siap dengan segala resikonya. Jadikan pembayaran via non teller sebagai alternatif yang terakhir dan pembayarannya harap dilakukan diluar jam-jam sibuk **Jika sudah mendapatkan Nomor Induk Mahasiswa (NIM) maka NIM digunakan sebagai ID pembayaran UKT/SPP** Untuk transfer melalui SKN- Kliring dan RTGS belum bisa dilayani

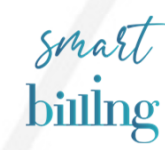